# 纽曼数码播放器–A11HD

用

# 户

## 手

册

Ver 8.9.1

## 您 好

感谢您选用本公司生产的数码播放器!

为了使您尽快轻松自如地操作您的播放器,我们随机配备了内容详尽的用户手册,您可以获 取有关产品介绍、使用方法等方面的知识。使用您的播放器之前,请仔细阅读我们随机提供的 所有资料,以便您能更好地使用该产品。

 在编写本手册时我们非常认真和严谨,希望能给您提供完备可靠的信息,然而难免有错误 和疏漏之处,请您给予谅解并由衷地欢迎您批评和指正。如果您在使用该产品的过程中发现什 么问题,请及时拨打我们的服务热线,感谢您的支持和合作!

 请随时备份您的数据资料到您的电脑上。本公司对于因软件、硬件的误操作、产品维修、 电池更换或其它意外情况所引起的个人数据的丢失和损坏不负任何责任,也不对由此而造成的 其它间接损失负责。同时我们无法控制用户对本手册可能造成的误解,因此,本公司将不对在 使用本手册过程中可能出现的意外损失负责,并不对因使用该产品而引起的第三方索赔负责。

本手册中的信息如有变更,恕不另行通知。

本手册信息受到版权保护,其任何部分未经本公司事先书面许可,不准以任何方式影印和 复制。本公司保留对本手册、三包凭证及其相关资料的最终解释权。

企业执行标准:Q/SD 001-2007

企业标准备案号: QB/440301L2150-2007

1

## 注 意 事 项

- ★ 禁止儿童单独玩耍本机,请勿摔落或与硬物摩擦撞击,否则可能导致机器表面磨花、硬盘损 伤、数据丢失或其它硬件损坏。
- ★ 建议不要大音量连续使用耳机,请将音量调整至合适的音量大小,并控制使用时间,以避免 您的听力受损。因为使用耳机时如果音量过大,可能导致永久性的听力损伤。
- ★ 请不要试图分解或改造本机,这样可能导致电击或妨碍产品质保。
- ★ 不要用化学试剂或清洁试剂清洁本机,这样会损伤机器表面和腐蚀喷漆。
- ★ 建议在驾驶机动车或骑自行车时不要使用耳机,请保证行车安全。
- ★ 本机被作为移动硬盘使用时,请按正确文件管理操作方法存储导出文件,任何操作导致的文 件丢失,本公司概不负责。
- ★ 建议及时备份存放在本机中的个人资料。
- ★ 禁止本品使用超负荷电源、用力弯曲或用重物挤压电源线,以免引起发热造成火灾。
- ★ 请勿将设备暴露于潮湿环境或雨水中。如果设备进水或受潮,可能会导致设备故障,甚至无 法维修。
- ★ 禁止用湿手拔插电源,以防触电。
- ★ 手册中对于某些文字或内容会以特殊方式标明, 说明如下:
	- 【注意】提供特别需要留意的事项。若忽略之,将可能导致数据的不保、功能不可实现或机 器的损坏。
	- 『建议』提供维护机器的补充信息。
	- 『提示』提供值得参考的补充信息。
- ★ 因为本产品的性能和功能而发生的变更,可能会不做另行通知,请您谅解。
- ★ 若因固件程序升级而导致本产品的实际设置和使用方法等与本手册不一致,请访问纽曼公司 官方网站或拨打服务热线查询最新产品信息。谢谢您的合作!

#### 功 能 说 明

- 炫彩屏幕:4.3 英寸 1600 万色 TFT 显示屏,16:9 宽屏显示,分辨率高达 480×272,画质稳定, 色彩绚丽细腻。
- 高清游戏:提供超级经典 64 位式游戏供您娱乐。
- 音乐欣赏:MP3、WMA、FLAC 无损压缩格式音乐播放,支持歌词同步显示。
- 高清视频: 超高清视频播放, 支持 RM、RMVB、AVI、FLV 格式视频, 无需转换。
- 电视输出:视频(色差分量)输出,可将机内视频文件输入电视来进行观赏。
- 图片浏览:支持 JPG、BMP、PNG 等格式图片,可对图片进行多角度旋转,并可设置为桌面背景。
- 文本阅读:TXT 文本阅读,支持 TTS 语音播报和浏览记忆功能,在行进途中或眼睛疲劳时体验可 以听的电子书。
- 多重任务: 在聆听音乐的同时,还可阅读电子书或浏览图片,娱乐组合多种选择。
- 系统设置: 提供系统信息, 设定系统资源如自动关机、屏幕显示、语言选择、喇叭开关、锁键 设置。
- 可扩存储: 支持 TF 卡, 轻松扩展存储空间。
- 高速接口: USB2.0 高速接口, 读写迅捷。
- 固件升级:实现本机的功能扩展,使您享有本产品免费增值服务,相关信息网上查阅。

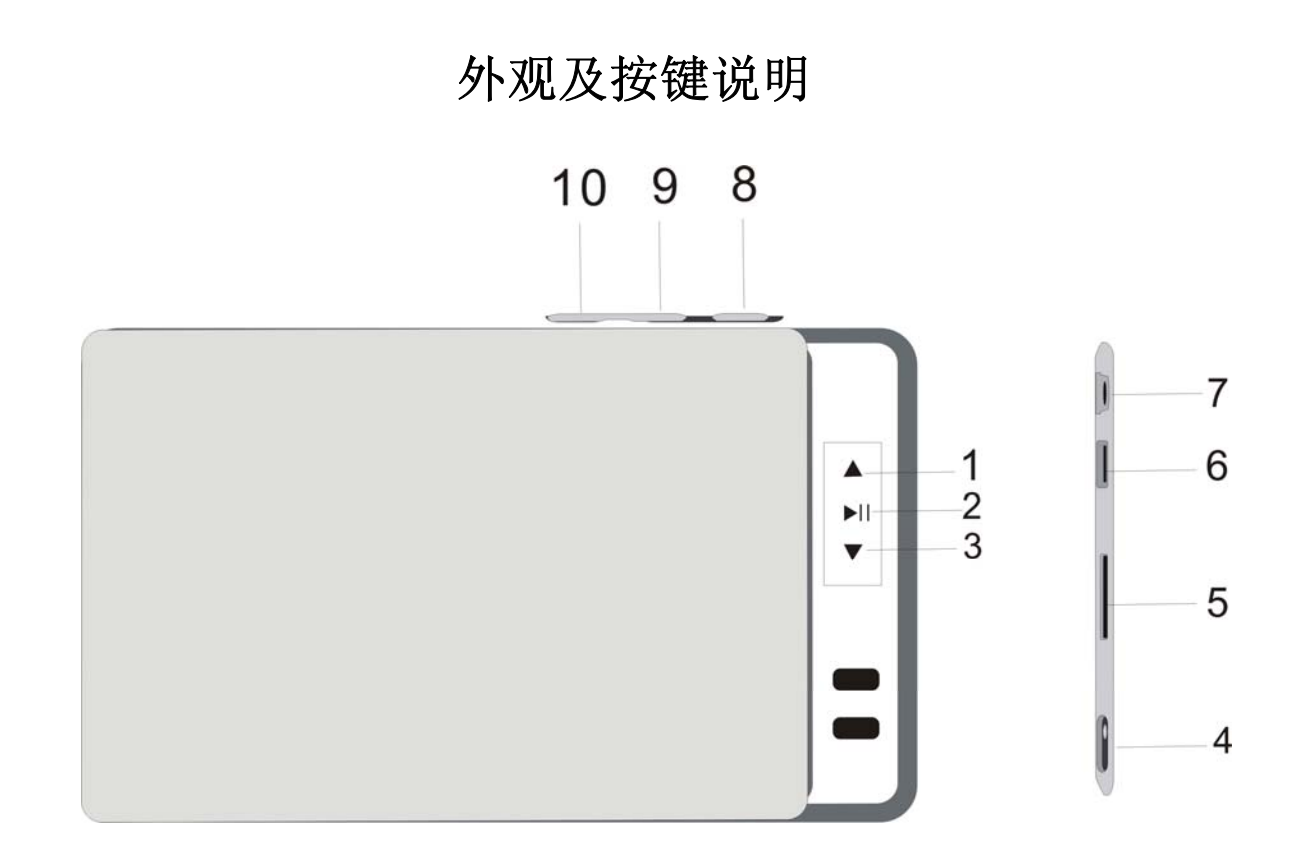

- 
- 2、播放/暂停/开关机键/确认键 7.耳机孔/ TV-OUT 音频插孔
- 3、下一曲/快进键 8.M键/返回键
- 
- 

1、上一曲/快退键 6.USB/充电接口/TV-OUT 视频插孔

- 
- 4、电源键 9.+ /音量加
- 5、TF 卡插槽 10.- /音量减

## 基 本 操 作

#### 一、快速入门

1.开机

将电源键拨到"ON"位置, 长按"Ⅲ"键, 即可进入开机画面, 请耐心等待。

2.关机

在开机状态下,长按"川"键,可将播放器关闭。

『提示』长按"Ⅲ"键关机为保存设置关机(保存"设置"菜单中所做修改);直接将电源键拨到 "OFF"为不保存设置关机。

【注意】若长时间不使用本播放器,请将电源键拨至"OFF"位置,以保护锂电池。 3.快速操作

开机后显示主菜单,包括音乐、电影、图片、电子书、录音、设置、浏览器、应用程序 (游戏)功能子菜单。在主菜单下,通过按" ▲" 键、" ▼" 键选择各子菜单,按"川" 键 进入,按"M"键可以退回到主菜单。

【注意】以下内容中"▲"键、"▼"键称为"导航键"。

4.外放功能

主菜单下, 选择"设置"中的"喇叭"选项, 按"川"键切换开启或关闭喇叭。选择"关", 插上耳机,则通过耳机播放。

#### 二、充电操作及电池管理

1. 本机支持充电器充电,请将充电器插头插入主电源插座, 再与本机的充电接口相连接, 在

播放器的屏幕上显示电量浮动图标。

2.一般在关机状态下,请连续充电 4-6 小时即充电完成,可拔下充电器。

『提示』请勿在充电状态下操作本机。

【注意】⑴新电池需经过几次充电和放电的过程,才能达到最佳性能。

⑵如果长时间不使用本机,请在一个月内至少充放电一次,以防止锂电因过量消耗而引起的损坏。 ⑶锂电池过度消耗所导致的锂电池损坏不属于质保范围。若使用非本机专用的充电器对本机充电而 导致本机出现问题不属于质保范围。

#### 三、使用 TF 存储卡

本机设有 TF 存储卡插槽,可将视频、图片、电子书等放入卡中。使用时,需按照插卡槽的 设置将 TF 卡正确插入, 向里推卡, 直至听到咔哒一声。取出存储时, 请向插槽里推一下存储卡, 然后释放。存储卡将自动弹出来,再取出存储卡。

【注意】⑴请正确把卡插入机器的右侧插卡槽中。

(2)插入或取出存储卡时, 请保持关机状态。

⑶在对存储卡操作时(比如读取、拷贝等),请勿拔出存储卡,否则可能出现数据错误。 ⑷避免在高温、高湿度环境下使用和存放存储卡。

⑸将存储卡远离液体和腐蚀性的材料。

## 功 能 详 解

#### 一、视频播放

在视频功能界面下,可通过"导航键"选择各项功能,按"▶Ⅱ"键进入或切换。 1.视频

通过"导航键"选择视频,按"▶Ⅱ"键播放。在视频播放状态下,短按"▶Ⅱ"键可弹出 子菜单,通过"导航键"选择各项功能,如无任何操作,功能子菜单大约三秒自动隐藏。

- a.暂停播放: 在子菜单中选择"▶"图标暂停, 再选择"Ⅱ"图标继续播放。
- b.音量调节: 在播放界面下, 通过"音量加减键"调节音量大小。
- c.切换视频:①通过"导航键"进行切换。

②在子菜单中选择" "或" "图标即可切换。

- d.快进快退:长按"导航键"。
- 2. 断点续播: 按"▶Ⅱ"键进行开/关切换。开启后,播放视频前,屏幕会出现"继续上次播放 吗"字样, 通过"导航键"选择"确定/取消", 按"▶Ⅱ"键确认。
- 3. 选时播放: 通过拨动"导航键"选择位置, 按"音量加减键"调节时间, 按"▶Ⅱ"键确认, 即可跳到指定时间播放。
- 4. 显示模式: 此项包括多种显示模式, 通过"导航键"选择, 按"▶Ⅱ"键切换。
- 5. 显示宽高比: 此项包括多种比例, 通过"导航键"选择, 按"▶Ⅱ"键切换。
- 6. 电视制式: 通过按"▶Ⅱ" 键可切换制式类型。

7.TV-OUT 视频输出

正确连接 AV 线后,在视频播放时,按 "▶Ⅱ" 键显示功能子菜单,通过 "导航键 " 选择 "□" 图标即可实现输出功能,再次选择"<sup>口</sup>"图标即退出输出功能,按"M"键退出视频播放。输出 时,通过导航键可切换视频。

具体连接方法:(1)将 AV 线一端的红、白两个插头接到电视或其它视频输入设备的声道 接口上,黄色插头插入视频输入接口。

(2)将 AV 线的另一端插头接到本机的视频输出接口。

『提示』选择视频输出前,请不要忘记正确连接 AV 线!

- 【注意】在使用 AV 线时,请一定要分清音视频线颜色,一般情况下,黄色线为视频线,红白线为 左右声道线。
- 二、音乐播放

在音乐功能下,通过"导航键"选择各项功能,按"▶Ⅱ"键进入。

- 1.播放操作:此操作与"视频"基本相同,在此不作重述。
- 2. 正在播放: 显示您正在播放/暂停的文件。

3. 歌曲搜索: 可输入数字、字母等进行歌曲搜索, 通过"导航键"及"音量加减键"选择数

字或字母, 按"川"键确认, 按"M"键清除前一选项, 再次按"M"键退出。 【注意】搜索时请输入歌曲文件名中的开头数字或字母,即可显示对应的歌曲名称。例如:歌曲名称 为"321.wma",搜索时输入开头数字"3",即可显示搜索的歌曲文件;如歌曲名称为"朋友-周 华健. mp3", 搜索时输入"朋"的开头字母"P"即可显示搜索的歌曲文件。

4. 所有歌曲: 显示播放列表所有文件。

5. 音乐分类: 通过"目录播放"、"艺术家"、"专辑"、"标题"等功能对所有音乐进行分类, 方便查找。

6. 播放模式: 包含"循环播放"、"顺序播放"、"随机播放"、"单曲循环"、"单曲播放",通过 "导航键"选择,按"▶‖"键确认。

7.3D 音效设置: 此项包括"声音输出设置"、"3D 处理"、"自动音量均衡"、"重低音"、"高频 补偿"设置,通过"导航键"选择,按"Ⅲ"键确认或切换。

8.均衡器: 此项包括普通、爵士、流行、摇滚、古典、人声、高音、低音多个选项, 通过"导 航键"选择,按"Ⅲ"键确认。

9. 后台播放: 通过按"Ⅲ"键切换开/关。开启后, 在听音乐时还可阅读电子书或浏览图片; 如选择关闭,退出音乐播放界面时,音乐自动停止。

10.更新媒体库:完成下载资料的更新。

11.歌词同步

本机支持的歌词格式为 LRC, 歌词文件可使用 Winamp、LRC 软件自行编辑, 也可在网站上 直接下载,既简便又快捷。

『建议』在欣赏音乐时,请在"设置"功能子菜单的"显示"中降低背光亮度,这样可以节约电量。 【注意】一定要用该歌曲的文件名为对应的歌词文件命名,并把歌曲及对应的 LRC 歌词文件同时拷

9

贝到播放器中。举例: 歌曲名称为"听妈妈的话.mp3"; 歌词名称为"听妈妈的话.lrc"。 12.A-B 复读:在音乐播放状态下,首次长按音量加键,可设置复读起点 A,再次长按音量加

键可设置复读终点 B,之后音乐可自动在 A-B 间复读,再次长按音量加键可取

消 A-B 间的复读。

13.多任务操作:在多任务操作时,可长按音量加减键进行音量调整。

#### 三、图片浏览

在图片功能下,通过"导航键"选择图片,按"川"键确认。进入图片浏览界面后,可通过 "导航键"浏览上一张或下一张图片, 按"Ⅲ"键弹出子菜单, 按"M"键退出子菜单。

1. 旋转图片: 通过"导航键"选择"○"图标, 按"▶‖"键图片可进行旋转。

2.幻灯片播放: 通过"导航键"选择"<sup>Ⅱ</sup>"图标, 按"Ⅲ"键确定, 图片开始自动播放并显示 " "图标。

- 3. 放大缩小图片: 通过"导航键"选择" 战" 图标, 按"Ⅲ"键确定, 图片即可放大, 此时再 按"川"键可进一步进行放大或缩小调节,通过"导航键"选择"十"或 "■" 图标,按"Ⅲ" 键确认,按"M" 键退出。
- 4. 设置桌面背景: 在任一角度选中图片后, 通过"导航键"选择"□"图标, 按"川"键确认, 可将当前图片设置为桌面背景。

#### 四、电子书

在电子书功能下,通过"导航键"选择"电子书",按"Ⅲ"键进入阅读。

1.翻页: 在电子书阅读界面, 通过"导航键"进行翻页。

2. 设置菜单: 在阅读界面下, 按"Ⅲ"键弹出子菜单, 通过"导航键"选择各项, 按"Ⅲ"键

确认, 按"M"键返回到上一级菜单。

a. 自动浏览: 在"自动浏览"中选择间隔时间, 按"II"键确认并返回浏览界面, 文档可自 动浏览,再按"川"键,停止自动浏览。

b. 书签: 在"设置书签"中,选择一个位置按"Ⅲ"键储存; 在"获取书签"中,选择已保 存的书签按"Ⅲ"键读取,即可跳转到书签设置的地方。

【提示】当您再次打开同一个电子书时,将出现"回到上次浏览页吗?"选择框,如果选择"是", 即跳转到"退出电子书"时阅读的位置;如书签设置的位置为"退出电子书"时阅读的 地方,那么跳转到的即是书签设置的位置。

- c.自动换页: 通过"导航键"选择时间, 按"Ⅲ"键确认, 电子书自动换页, 再按"Ⅲ"键 停止自动换页。
- d. 文字设置: 可选择"电子书字体"和"字体颜色",通过"导航键"选择设置, 按"II"键 确认。
- e. TTS 朗读: 按"Ⅲ"键选择 TTS 朗读后,电子书将自动进行语音朗读,再按"Ⅲ"键退出朗 读。

『提示』在阅读中,请爱惜您的视力,保持健康距离和阅读时间。

#### 五、录音

在主菜单下, 选择"录音", 按"> ■"键讲入。通过"导航键"可选择开始录音、播放录音、 录音质量、录音音量各项功能, 按"Ⅲ"键确认, 按"M"键退出。

在录音界面下, 按"川"键开始录音, 再次按"川"键暂停录音, 完成后按"M"键退出并 自动保存文件。

『提示』录音质量为高、中品质时,录音格式为 MP3;选择低品质时,录音格式为 WAV。

#### 六、文件管理

"浏览器"功能子菜单可以对本机内的所有文件进行管理。

1. 选择文件: 通过"导航键"选择, 如光标定位的是文件夹, 按"Ⅲ"键即可打开进入: 如光 标定位的是文件, 按"川"键弹出菜单, 选择"播放或打开"即可。

2.删除文件: 通过"导航键"选择要删除的文件, 按"Ⅲ"键弹出菜单, 选择"删除"即可。 【注意】此删除不可删除文件夹。

3.复制文件: 通过"导航键"选择要复制的文件, 按"Ⅲ"键弹出菜单, 选择"复制"即可。 4. 粘贴文件: 复制文件后, 选择要粘贴的位置, 按"川"键弹出菜单, 选择"粘贴"即可。

#### 七、设置

在设置功能界面下,可通过"导航键"选择各项功能, 按"Ⅲ"键确认。

1.关于本机:提供了当前产品的型号、版本、容量等信息。

- 2. 显示: 本机提供了"背光亮度"、"字体颜色"、"恢复默认背景"等功能。
	- a.背光亮度: 此项包括多种亮度, 通过音量加减键选择, 按"II"键确认。

b.字体颜色: 此项包括多种颜色, 通过"导航键"选择, 按"▶‖"键确认。

c.恢复默认背景:可择选是否恢复默认背景。

- 3. 关屏时间: 此项包括多种时间选项, 通过"导航键"选择, 按"Ⅲ"键确认。
- 4. 自动关机: 此项包括多种时间选项,通过"导航键"选择,按"I"键确认。从没有任何操 作开始计算,到时间自动关机。
- 5.语言:可以根据自己喜好,任意选择语言种类。
- 6.恢复默认设置:可选择是否恢复默认设置。

八、应用程序

此项内置游戏,供您休闲娱乐,具体操作请参考游戏自带说明。

#### 九、固件升级

本机支持固件升级,相应的升级方法和固件升级程序请到纽曼官方网站的下载中心下载, 相关的产品动态请随时关注纽曼官方网站。

【注意】⑴固件升级是用于提高和优化播放器的性能,不采用也不会影响播放器本身的正常运

作。

⑵请在升级之前备份播放器内的重要资料!

⑶此播放器的固件升级软件不适应其它系列的播放器,反之亦然。

⑷此功能请慎重使用!若因误操作等使升级失败,可能将导致机器不可用。

⑸本机将开发更简易、安全的升级方法,将不做另行通知,请关注本公司官方

网站。

## 十、视频参数表

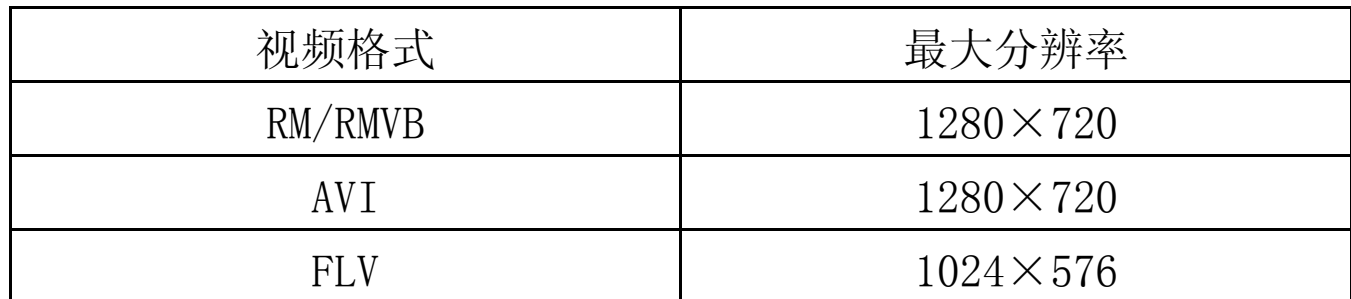

## 通 讯 操 作

### 1.连接计算机

- ⑴ 用 USB 数据线连接计算机 USB 接口与本机,这时本机屏幕中显示 USB 连接状态。
- ⑵ 如果是初次使用本机,Windows 将显示"发现新硬件"。
- ⑶ 在"我的电脑"中将会出现新磁盘的盘符。

#### 2.中断与计算机的连接

把本机从计算机的 USB 端口拔下前,请确认与计算机的通讯操作已停止。必须正常卸载 USB 设备,否则可能会损坏或丢失数据。  $\frac{1}{2}$ 

(1) 双击电脑右下角的"拔下或弹出硬件", 如右图:

(2)在弹出的窗口中点击"停止"。

⑶再点击弹出窗口中的"确定",即可拔下 USB 数据线。

以上画面以实际操作为准!

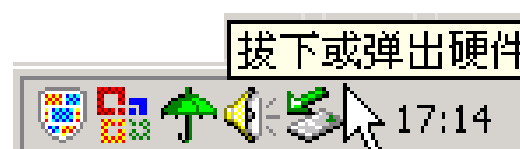

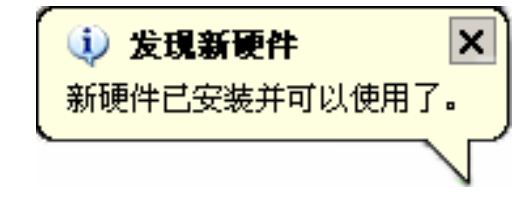

## 疑 难 问 答

#### 1、为什么在操作系统上显示存储容量与标称值不一致?

答:众所周知,在计算机中是采用二进制,这样造成在操作系统中对容量的计算以每 1024 为一进制的, 每 1024 字节为一个 1KB, 每 1024KB 为 1MB, 每 1024MB 为 1GB;而芯片 存储厂商在计算容量方面是采用十进制,即每 1000 为一进制,每 1000 字节为一个 1KB, 每 1000KB 为 1MB, 每 1000MB 为 1GB。这两者讲制上的差异造成了计算机显示 容量与标称容量略有差异。

以 4GB 的闪盘为例:

芯片存储厂商容量计算方法: 4GB=4000MB=4000000KB=4000000000 字节

计算成操作系统中的计数方法:

4000000000 字节/1024=3906250KB/1024=3815MB/1024=3.7GB

另外机内字库、系统文件会用去存储器中小部分空间,所以操作系统中显示的存储器 容量会少于标称值,这是符合有关标准的。

#### 2、本产品出现不正常现象怎么办?

答:⑴重新开机后,是否恢复正常。

⑵用充电器充电以激活电池,在保证有一定电量的前提下,再尝试重新开机。

⑶建议您请专业人员进行系统升级。

为防止不正常现象发生,一方面请注意不要操作的太快,建议逐一进行操作;另一方 面如果电池电量不足请及时充电。

### 3、为什么有时待机时间过短?

- 答:锂电池使用时间会随使用的温度环境及使用情况的不同而有所差异。如果所处环境温度过 高或者过低,电池使用时间会受到影响。建议在常温下使用本机!从使用情况方面来看, 也受增大音量、开启音场特效、频繁操作等因素影响,实际使用时间也会有一定差异。
- 4、出现乱码文件夹如何解决?
- 答:说明本机的文件分配表(FAT)已经遭到破坏,这可能是由于本机与电脑连接时关机造成的。 您可以对本机进行格式化或请专业人员进行升级。
- 5、为什么有时会突然关机?
- 答: ⑴可能在主菜单界面"系统设置"选项中的"自动关机时间"中, 设置了关机时间。 ⑵请检查是否电池电量低,此时需要充电。
- 6、如何辨别产品真伪?
- 答:(1)拨打产品包装上面所贴的"防伪查询系统"上标识的电话,同时刮开防伪涂层并按相应 的语音提示输入查询。
	- (2)讲入纽曼公司官方网站,点击主页中的"产品防伪杳询"按钮讲入防伪杳询系统,刮开 产品包装上"防伪查询系统"的防伪涂层,按提示输入涂层下的数字进行查询即可。

【注意】此号码为唯一的,有且只有一个;再次查询系统则会有相应提示,请谨防假冒。

| 外形尺寸    | 126.9mm×78.7mm×8.5mm (具体以产品实物为准) |  |  |  |  |
|---------|----------------------------------|--|--|--|--|
| 显示屏     | 4.3 英寸 TFT 显示屏 分辨率: 480×272      |  |  |  |  |
| 内 存     | 4G/8G/16G(具体以产品实物为准)             |  |  |  |  |
| 音乐格式    | MP3、WMA、FLAC                     |  |  |  |  |
| 视频格式    | RM、RMVB、AVI、FLV                  |  |  |  |  |
| MP3 码流率 | $32Kbps - 320Kbps$               |  |  |  |  |
| WMA 码流率 | $32Kbps - 320Kbps$               |  |  |  |  |
| 图片格式    | $JPG$ , BMP, PNG                 |  |  |  |  |
| 歌词格式    | <b>LRC</b>                       |  |  |  |  |
| 电子书     | <b>TXT</b>                       |  |  |  |  |
| 录音格式    | $MP3$ , WAV                      |  |  |  |  |
| 扩展卡     | $TF \neq$<br>最大可支持 8GB           |  |  |  |  |
| 信噪比     | $\geq 85dB$                      |  |  |  |  |
| 接口类型    | USB2.0 高速 MINI 5 PIN             |  |  |  |  |
| 菜单语言    | 简体中文、繁体中文、英文等多种语言                |  |  |  |  |
| 池<br>电  | 内置锂离子电池                          |  |  |  |  |
| 使用温度    | 0 至 45 摄氏度                       |  |  |  |  |

技 术 规 格

根据电子产品污染防治管理办法中关于表述的相关要 求对本品中的有毒有害物质含量进行如下表述:

| 部件<br>名称   | 有毒有害物质或元素 |      |      |          |       |             |  |
|------------|-----------|------|------|----------|-------|-------------|--|
|            | 铅         | 汞    | 镉    | 六价铬      | 多溴联苯  | 多溴二苯        |  |
|            | (Pb)      | (Hg) | (Cd) | $(Cr6+)$ | (PBB) | (PBDE)<br>醚 |  |
| 外壳         |           |      |      |          |       |             |  |
| 线路板        |           |      |      |          |       |             |  |
| 电池         |           |      |      |          |       |             |  |
| <b>LCD</b> |           |      |      |          |       |             |  |
| 线材类        |           |      |      |          |       |             |  |
| 电源类        |           |      |      |          |       |             |  |

○:表示该有毒有害物质在该部件所有均质材料中不含有或其含量均在 SJ/T11363-200 标准 规定的限量要求以下。

- ×:表示该有毒有害物质至少在该部件的某一均质材料中的含量超出 SJ/T11363-2006 标准规 定的限量要求。依据[电子信息产品污染控制管理办法]及 SJ/T1 11364-2006[电子信息 产品污染控制标示要求],电子信息产品应进行标示产品中含有的有毒有害物质或元素不 发生外泄或突变从而对环境造成污染或对人身、财产造成严重损害的期限,即"1", 表示 10 年。
- 注:本产品大部分部件采用无毒无害的环保材料制造,含有有毒有害物质或元素的部件皆因 技术发展水平限制而无法实现有毒有害物质或元素的替代。

#### 本公司保留对本手册的最终解释权